## Embark - a guide to Yachting New Zealand's online learning platform

## **Getting Started**

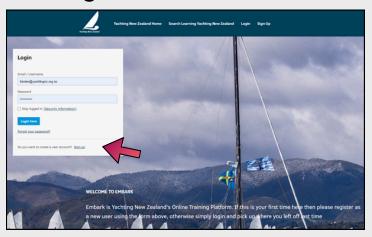

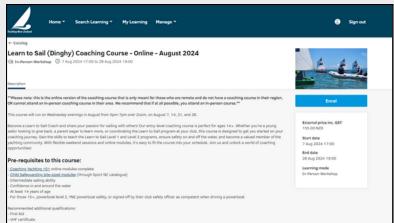

- You can access <u>Embark</u> through the Yachting New Zealand (YNZ) website yachtingnz.org.nz by going to the <u>course</u> <u>schedule</u> page. Click on any of the links or the course you want to sign up for.
- If you haven't used our online learning platform before you will need to create a new user account.
- If you have a login for the YNZ website, it WILL NOT work on Embark however we recommend you use the same one to make it easier to remember.

## Navigating the course catalogue

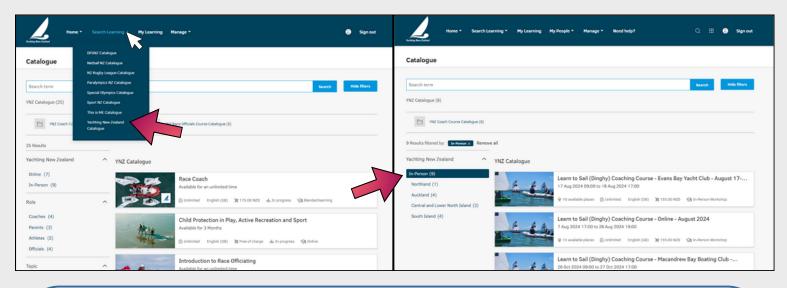

- Within the Yachting NZ course catalogue you will see all in person and online courses, as well as a selection of relevant Sport NZ online courses.
- If you want to narrow your search, you can select 'Coach Course Catalogue' or 'Race Officials Catalogue' above the courses, or select the In-Person or Online options to the left. From there, you can further narrow it down by region.

## Signing up for a race management course

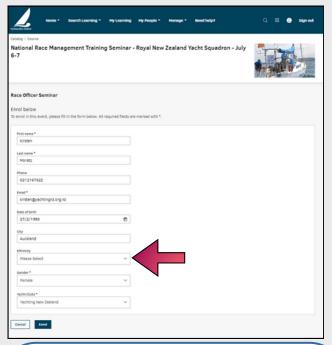

- Click on 'Syllabus' to see all the course materials. If you are signing up for an in-person conference or seminar, there will be no course materials. If you are able to click on syllabus, your registration has been successful
- National Race Management seminars are for people training to be or already National Race Officers
- The Race Officers conference is for all race officers

- When you click 'Enrol' on the course you want to sign up for, you will need to be signed in to Embark.
- The course will then ask you for your enrollment details .
- The most common issue with this process is that if you forget to fill in your ethnicity it will not let you sign up.

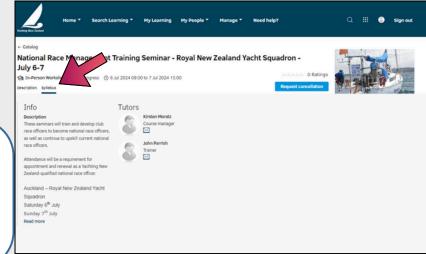

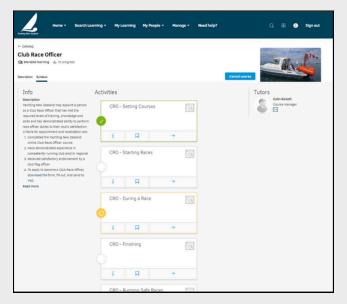

- Now that you are on Embark, you can browse all our courses for race management and refresh your knowledge or learn new things.
- New courses are being added all the time, if there's something you'd like to learn let us know!

Any questions or issues? Contact our Coach Development Manager at kirsten@yachtingnz.org.nz

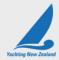